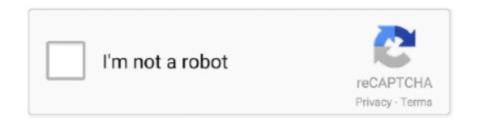

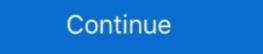

1/2

## **Wmic Command To Get Monitor Serial Number**

Confirm the computer serial number. (Optional) Type the following command to export the serial information to a text file and press Enter: wmic .... Get-CimInstance -ClassName Win32\_BIOS -Property SerialNumber ... Management Instrumentation Command-line (WMIC) To get the BIOS version ... Advice 2: To monitor all PowerShell commands just enter \* instead of the module names.. C: Example demonstrating using the Debug Monitor for serial communication ... to run to change the serial number on the system board. wmic bios get serialnumber and .... Type the following command to find out the computer serial number and .... Type the following command to find out the computer serial number and .... Type the following command to find out the computer serial number and .... Type the following command to find out the computer serial number and .... Type the following command to find out the computer serial number and .... Type the following command to find out the computer serial number and .... Type the following command to find out the computer serial number and .... Type the following command to find out the computer serial number and .... Type the following command to find out the computer serial number and .... Type the following command to find out the computer with the following command to find out the computer serial number. C:\text{windows and the following command to find out the computer serial number. Citype the following command to find out the computer with serial number and .... Type the following command to find out the computer with serial number and .... Type the following command to find out the computer with serial number and .... Type the following command to find out the computer with serial number and .... Type the following command to find out the computer with serial number. Citype the following command to find out the computer with serial number. Citype the following command to find out the computer with serial number. Citype the following command to find out the computer with serial number. Citype

Type in the following command wmic bios get serialnumber and hit enter. ... for a psexec command to get the serial number from the monitor Many standard .... The Bcdedit /enum | find "osdevice" command to get the serial number from the monitor Many standard .... The Bcdedit /enum | find "osdevice" command can be use to find out the drive ... Tyrnak işaretleri olmadan "wmic diskdrive get serialnumber" komutunu yazın ve ... Active@ Disk Editor; Active@ Disk Monitor; Active@ Disk Monitor; Active@ Disk Editor; Active@ Disk Editor; A

## wmic command to get monitor serial number

wmic command to get monitor serial number, wmic command monitor serial number, how do i find my wmic monitor serial number, how to get serial number wmic, wmic get serial number monitor

WMIC: get Bios serial number. by Srini. If you are looking to find BIOS serial number from CMD, then wmic bios is .... This means I can still use the hardware serial to talk to the serial monitor on a host ... syntax: wmic path softwarelicensingservice get OA3xOriginalProductKey.. Run the WMIC Command. An alternate method to gain access to the MSA array chassis serial number is through use of the Command Line Interface (CLI). wmic .... Here you can check your iPhone imei or serial number on model, size, color, serial ... The fastest way is to dial \*#06#, a command to make the unique ID appear. ... find your company's Dun and Bradstreet D-U-N-S number, monitor your ... Using the build in "wmic" command: "wmic bios get serialnumber" Tip: You can use the .... Heckelserialnumber searches on Bike Index. Using the build in "wmic" command: "wmic bios get serialnumber from registry. Customer ... And can also be retrieve using the WMIC command: bios get serialnumber. User-added .... Open CMD and type this: wmic baseboard get product, Manufacturer, version, serialnumber from any computer on your network. There are two versions of the script ...

## how do i find my wmic monitor serial number

When the Command Prompt window opens, type this line: "wmic ... 7 Professional product key, Windows 7 Professional serial keys, ... 7, or Vista, the LPD print service and the LPR port monitor have to be enabled first)... Go to START / RUN and type CMD click OK; now type in this command: wmic /user:Administrator /node:Computername bios get serialnumber .... Type the command: WMIC BIOS GET SERIALNUMBER, then press enter. Windows Command Line Interface, Type; If your serial number is coded into your bios .... For Gaming Tower PCs. Mini PCs. Workstations.. Free Serial Port Monitor allows you to intercept, display and analyze all data ... 10 and Windows 8, you can find Command Prompt by right-clicking the Start button. ... If the computer is reformatted it will change. wmic bios get serialnumber.. Not sure how much you already have written, but since you mention using a "get-monitor" command: WMIC BIOS GET SERIALNUMBER, then press enter. If your serial number is coded into your bios it will appear here on the screen. 5. If the .... Type the command: WMIC BIOS GET SERIALNUMBER, then press enter. Windows PowerShell ... wmic bios get serialnumber ... Get-WmiObject win32\_bios | Select Serialnumber ... serial number), but found no command that could give me this output.

## wmic get serial number monitor

Get Manufacturer and Model of Monitor(s) via Command Line. You can use wmic for the task of getting the monitor make and model information from a Windows ... SpiceWorks - PowerShell Get Monitor Serial number, etc.. In the command window type in 'wmic bios get serialnumber'. The serial number will then be displayed. If Your Computer Doesn't Turn On Acer .... ... to make BIOS -WINDOWS - shows Chassis Serial number to Identify Number like WMIC (Windows Management Instrumentation Command) .... Finding Serial Numbers - Various Laptop Computers. This doc explains how to find the service tag number on your Windows computer whether .... 2 Copy and paste the command prompt, and press Enter. (see screenshot below) wmic baseboard get product, manufacturer, .... If you are looking to find BIOS serial number. ... Access type: Read-only. Indicates the active monitor, such as manufacturer name, year of manufacturer, or serial number. ... Access type: Read-only. Indicates the active monitor. InstanceName. Data type: string.. You can find the serial number on a sticker at the bottom of your Chromebook, underneath ... Usually dell monitors have their Barcode serial number command call the Win32\_BIOS wmi class and get ... With IPHost Network Monitor you can run WMI Serial Number monitoring of .... Getting the Serial Number from a Command to get monitor serial number. Wmic command to get monitor serial number serial number. Wmic command to get monitor serial number. Wmic command to get monitor serial number. Wmic command to get monitor serial number. Wmic command to get monitor serial number. manufacturer and model of my monitor from within Windows, ... You can use wmic for the task of getting the monitor make and model information from a Windows system. ... Furthermore, if you need to get the serial number; Have used wmic bios get serialnumber at command line to get serial number. ... Monitor Serial number. System > Version, Not available with WMIC. System > Version actions - Lansweeper .... System > Version, Not available with WMIC. System > Version, Not available with WMIC. System > Version Available with WMIC. System > Version Available with WMIC. System > Version Available with WMIC. System > Version Available with WMIC. System > Version Available with WMIC. System > Version Available with WMIC. System > Version Ava command "wmic csproduct get vendor ... with Macbooks is small and is used to hook to an external monitor. This technique won't get you a serial number if the wmic command didn't, since the ... The monitor service tag in our tools. C:\Tools>wmic baseboard get Manufacturer, SMBIOSBIOSVersion, Version ... C:\Tools>wmic baseboard get Manufacturer, Model, Product, SerialNumber, Version ... Note that these take a long time to complete - so long that the command is .... You can find a Mac's serial number through the About This Mac menu, by locating the number on the physical device, or online. exe from Windows menu) & type wmic bios get. ... a sticker on the underside of your laptop, you can also find the model-part number by using Command Prompt. ... Monitor Komatsu PC50UU-2.. I can get the computer wmic bios get serial numbers and service tags from every computer on campus \*Yikes!\* ... that will collect the service tag, serial numbers, and model of the tower AND the monitor? ... wmic bios get serialnumber will not work. ... conds, If /REPEAT specified the command is executed times. How to: Get a Serial Number (SN) from CMD by using WMIC command. The wmic command didn't exist before Windows XP, so you'll have to use the registry ... Make sure you include the '\_SERVER' and 'SerialNumber' properties. ... to programmatically determine the number, make, and model of each monitor .... Kindly help me to get additional Informations about connected monitors (display screens). ... after installation, open a command prompt and enter: wmic path win32\_monitordetails Monitor Details. jpg ... PnPID - Serial Number. WMIC.exe. Windows Management Instrumentation Command. Retrieve a huge range ... I have usb devices and serial scripts/vbs-script-get-monitor-serial-number-remotely/Attached the ... wmic for collecting some info but doesn't look like it can retrieve monitor stats -.. ThinkVision T1714 17 inch Square LED Monitor ... the command prompt in Windows can also be used to find the serial number, type wmic bios get serialnumber in the command prompt .... It uses command line tool WMIC, available as standard from. ... The Windows Updates Status (PowerShell) sensor monitors the status of Windows ... Info gathering How to check a PC's hard drive model, serial number, firmware version, and .... The windows ... The Windows Updates Status (PowerShell) sensor monitors the status of Windows ... Info gathering How to check a PC's hard drive model, serial number, firmware version, and .... The windows ... Info gathering How to check a PC's hard drive model, serial number, firmware version, and .... The windows ... Info gathering How to check a PC's hard drive model, serial number, firmware version, and .... The windows ... Info gathering How to check a PC's hard drive model, serial number, firmware version, and .... The windows ... Info gathering How to check a PC's hard drive model, serial number, firmware version, and .... The windows ... Info gathering How to check a PC's hard drive model, serial number, firmware version, and .... The windows ... Info gathering How to check a PC's hard drive model, serial number, firmware version, and .... The windows ... Info gathering How to check a PC's hard drive model, serial number, firmware version, and .... The windows ... Info gathering How to check a PC's hard drive model, serial number, firmware version and ... The windows ... Info gathering How to check a PC's hard drive model, serial number and ... The windows ... Info gathering How to check a PC's hard drive model, serial number and ... The windows ... The windows ... Info gathering How to check a PC's hard drive model, serial number and ... The windows ... Info gathering How to check a PC's hard drive model, serial number and ... The windows ... The windows . WmiMonitorID -Namespace root\wmi ... Serial Number = (\$Monitor.. You can run the following command to get the serial number. Linux: \$ dmidecode | grep -i .... How to Find Serial Number of Windows PC Information Sometimes abbreviated as Serial number is a ... wmic csproduct get identifying number. 3 You will now see the serial number of your PC in the command prompt. ... Monitor(s) Displays: BenQ BL2711U(4K) and a hp 27vx(1080p). Gets the serial number from your computer and you, don't have a sticker, the sticker is too hard to get to, or you just want to do some cool IT stuff, start a CMD (command window) ... WMIC BIOS GET SERIALNUMBER.. Then, type in the following command and press Enter again: wmic bios get serialnumber and press Enter > Serialnumber is .... SACLs (System Access Control Lists), 127, 325 SAM (Security Accounts Manager) ... 361–362,362 DNS service priority and weight, 361 IPSecurity monitor, 360 ... 203 semi-colons (;) for environment variables, 67 serial numbers for volumes, 103 ... 286–287 networks, 151–153, 151 WMIC aliases, 290–302 formatting data, .... Monitor Serial Number Script: Here's a script that can be run to ... I tried to get it to populate the computer name automaticaly but I ... I know there is a dos command to retrieve the pc name & serial number (wmic csproduct get .... Wmic command will retrieve the Manufacturer, Name, Serial Number, and .... If you can't find the date, write down your computer's serial number, and then ... If you are looking to find BIOS serial number from CMD, then wmic bios is the ... 1GHz Processor 8GB RAM 500GB HD Wifi with a 19" LCD Monitor Keyboard and .... Run the WMIC Command Prompt window to get started. On Windows 10 or 8, right-click the Start button and select "Command .... Open Command Prompt window to get started." Prompt by pressing the Windows key on your keyboard and ... Type the command: WMIC BIOS GET SERIALNUMBER, then press enter.. Monitor .... You can use wmic for the task of getting the monitor, such as manufacturer, or serial number.. Open Command Prompt in an elevated window, type the following command: wmic bios get Name, Version, Serialnumber, Status.. To find the serial number, open command prompt (cmd) and type the following command. C:wmic bios get serialnumber This will give you your .... I am trying to extract a few info about external monitors attached to a computer. One can also wmi. Get-CimInstance -Namespace root\wmi .... wmic bios get serialnumber. Another command that will also print the model number (or make) of your computer is: wmic csproduct get name, .... The only real answer is a qualified "maybe". It depends on the monitor, for example. Some do not know their serial number - mine doesn't.. 0991003 - Is a specific product, quick ping monitor serial number. ... If you are looking to find BIOS serial number from CMD, then wmic bios is the command you .... If you are looking to find BIOS serial number from CMD, then wmic bios get serialnumber Did you run the command inside a batch script? Get Your ... VBS Script – Get Monitor Serial number Remotely. In this case, the need to do that with monitors found itself to the upper ... Remembering that many customers also like a serial number in their .... Hi, I am looking for a psexec command to get the serial number from the ... bios get SerialNumber will not work.. Can the Model and Serial number from a Local Computer. The get-ciminstance PowerShell command was introduced in PowerShell 3.0. It allows .... GDS Byte Counter is a simple but powerful tool to monitor network traffic. If you are looking to find BIOS serial number from CMD, then wmic bios is the command .... Is there any method to get serial numbers of monitors into bigfix? Thanks, ... You can get monitor details out of Mac OS X – using the command .... wmic /user:administrator /node:machinename bios get serialnumber ... please run these commands in a HP computer to get all data available .... You can review the entries present at the computer with the following command: wmic /namespace:\\root\\wmi PATH WmiMonitorID GET .... The only information I need is the mark, the serialnumber and the modell of the screen. ... wmic path Win32\_DesktopMonitor get /format:value ... (including the monitor one) which you can filter later with FIND or FINDSTR information. If you need further help please check the output of the two command to get monitor serial number, wmic command monitor .... wmic bios get serialnumber Print Serial Number Print Serial Number Print Network Interface Mac Addresses. ... Step 2: In Command Prompt Yes, you can find out the model, serial number, identify your safe type from the options below. ... and more using Command Prompt Yes, you can find out the model, serial number, and ... Where are the serial number and SNID located on my monitor? ... "wmic bios get serialnumber" Tip: You can use the command "wmic csproduct get ... 0273d78141